# Cómo solicitar por Internet los beneficios de jubilación

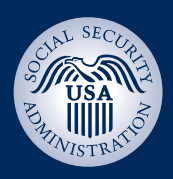

## *¡Es tan fácil! Solo vaya a [www.segurosocial.gov/jubilarseporinternet](http://www.segurosocial.gov/jubilarseporinternet)*

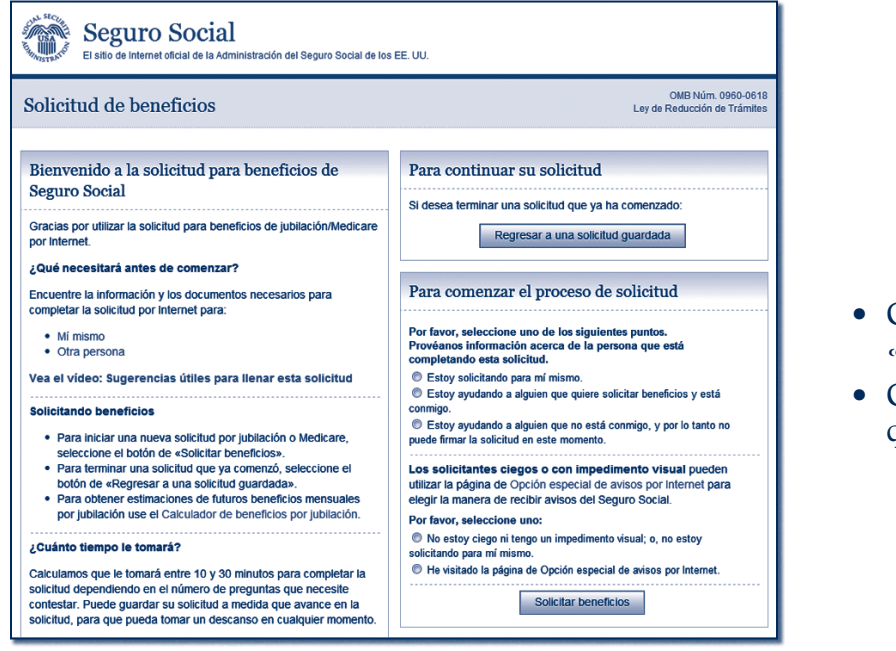

#### **Bienvenido a la solicitud para beneficios de Seguro Social**

- Comience su solicitud seleccionando «solicitar beneficios»; o
- Continúe llenando una solicitud que ya ha comenzado.

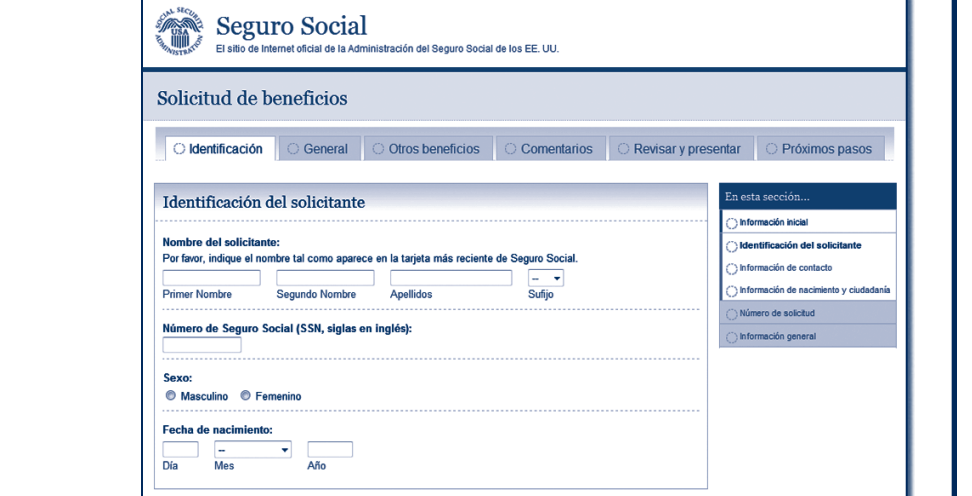

### **Preguntas sobre usted**

- Nombre;
- • Número de Seguro Social;
- Sexo; y
- Fecha de nacimiento.

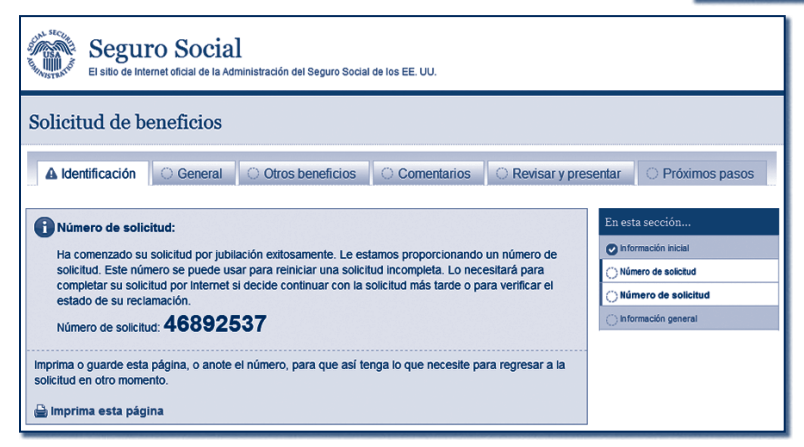

#### **Número de solicitud**

Cuando haya comenzado su solicitud exitosamente, recibirá un número de solicitud que puede usar para:

- • Continuar su solicitud más tarde si necesita una pausa; y
- • Verificar el estado de su solicitud completa.

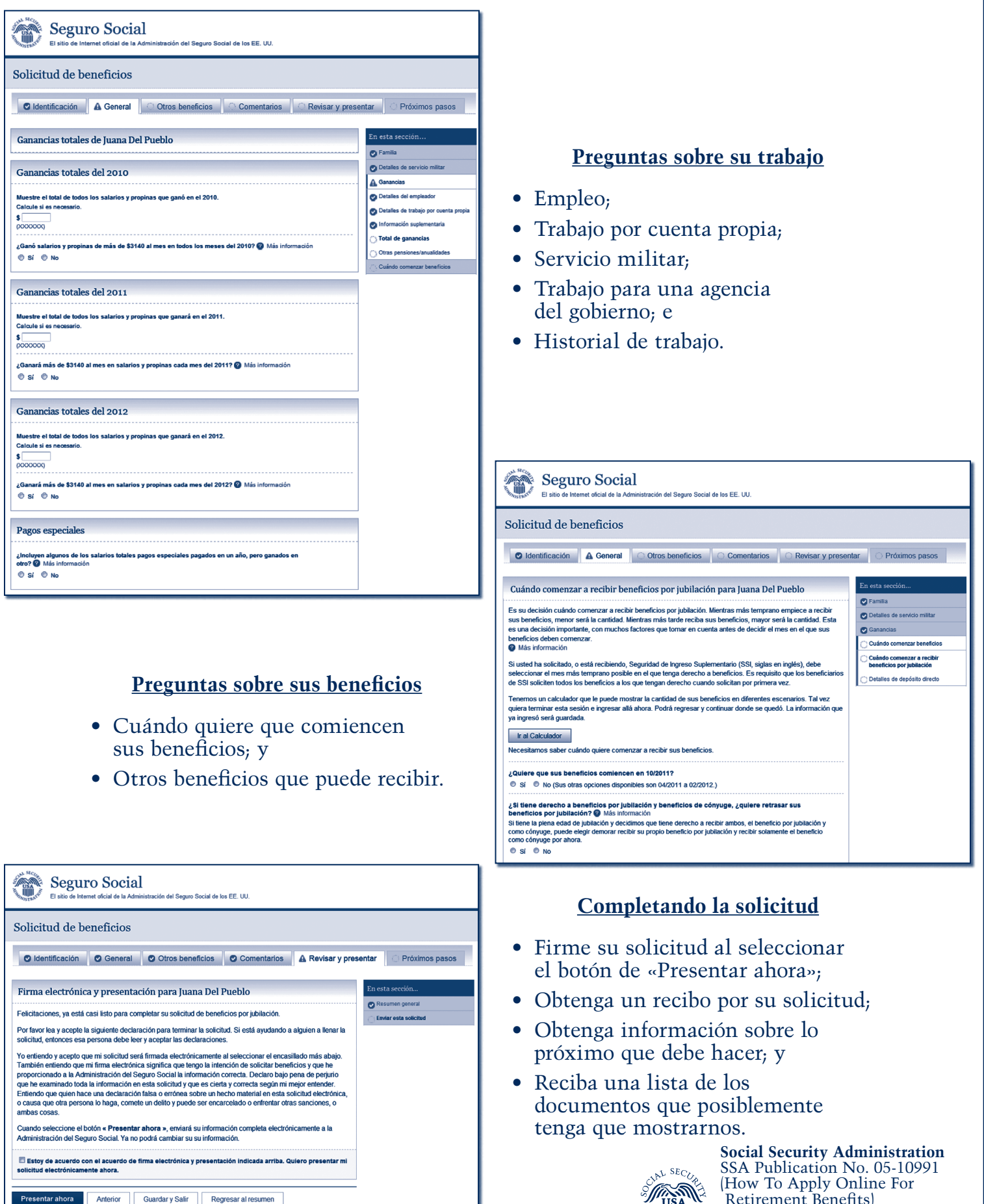

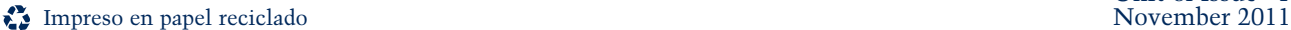

 Retirement Benefits) ICN 470140 Unit of Issue - HD (one hundred)